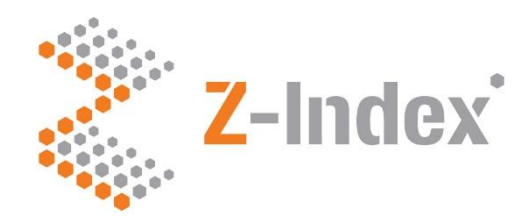

# **G-Standaard download**

# Handleiding versie 2.2

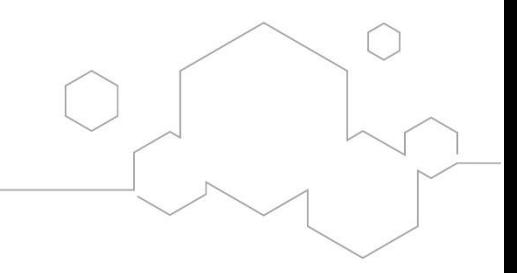

· Intermediair in zorginformatie op maat

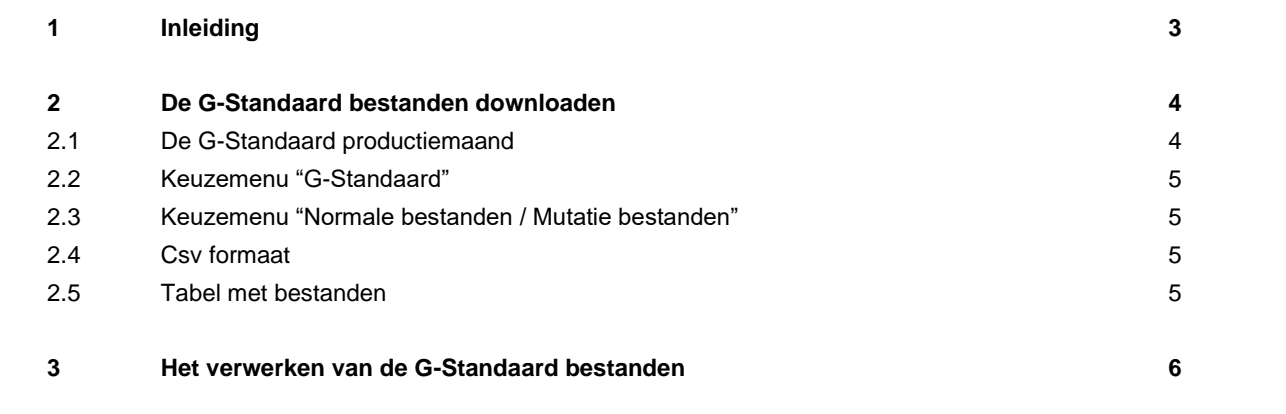

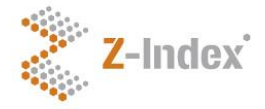

## <span id="page-2-0"></span>**1 Inleiding**

De G-Standaard is een databank die het voorschrijven, afleveren, bestellen, declareren en vergoeden van zorgproducten ondersteunt. De databank bevat relevante gegevens over zorgproducten die verkrijgbaar zijn bij apotheken en zorginstellingen. Alle openbaar apothekers, ziekenhuisapothekers, poliklinische apothekers, huisartsen, apotheekhoudende huisartsen, medisch specialisten en zorgverzekeraars maken gebruik van de G-Standaard.

Als u de G-Standaard wilt integreren in uw informatiesysteem dan heeft u een abonnement op de G-Standaard download nodig. Hiermee kunt u elke maand na de productie (volgens het productieschema) de G-Standaard downloaden om daarna te verwerken in uw informatiesysteem. Zo hebben uw gebruikers elke maand de beschikking over de meest actuele zorginformatie.

De bestanden die u kunt downloaden zijn in Ascii-fixed length of csv-formaat. Om deze op de juiste manier te kunnen verwerken in uw informatiesysteem is documentatie beschikbaar op de Z-Index website. Deze documentatie bestaat uit:

- Bestandsbeschrijvingen.
	- o Van elk bestand (ongeveer 80, dit aantal kan door wijzigingen fluctueren) ziet u de lay-out en een korte beschrijving.
- Veldbeschrijvingen.
	- o Via de bestandbeschrijvingen kunt u op de getoonde velden klikken om uitleg te krijgen over een specifiek veld. Ook wordt getoond in welke bestanden een veld voorkomt.
- Functionele beschrijvingen.
	- o Deze bestaan uit zogenaamde Implementatierichtlijnen en aanvullende documenten. Implementatierichtlijnen beschrijven hoe bestanden geïmplementeerd dienen te worden. Aanvullende documenten geven informatie die niet direct aan één of meerdere bestanden gekoppeld kunnen worden maar wel relevant kunnen zijn bij de implementatie. De functionele beschrijvingen zijn als volgt ingedeeld:
		- Algemeen.
		- Medicatiebewaking.
		- Wet & Regelgeving.
		- Registratie.
		- **•** Totaaloverzicht.
		- Vervallen implementatierichtlijnen.

Deze handleiding beschrijft slechts hoe u de G-Standaard bestanden kunt downloaden van de Z-Index website. Daarna moet u dus aan de slag met de verwerking ervan. Startpunten van de beschikbare documentatie hiervoor zijn:

- Ruggengraat van de G-Standaard IR V-3-2-1.
- Achtergronddocument G-Standaard structuur.

Beide zijn te vinden via Documentatie > Algemeen > Ruggengraat.

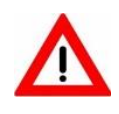

Houd wijziging goed in de gaten! Deze kunnen van invloed zijn op uw verwerking van de G-Standaard bestanden. Bekijk regelmatig het Wijzigingenbestand via Actueel > Wijzigingen in de G-Standaard en meld u aan op de Nieuwsbrief G-Standaard via de Z-Index website.

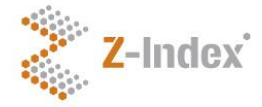

## <span id="page-3-0"></span>**2 De G-Standaard bestanden downloaden**

Na het afsluiten van het abonnement heeft u een loginnaam en wachtwoord ontvangen. Ga naar www.z-index.nl en klik rechts bovenin op "Inloggen". Na het invullen van loginnaam en wachtwoord komt u op "Mijn Z-Index". Klik op "Download G-Standaard". Het volgende scherm verschijnt in beeld.

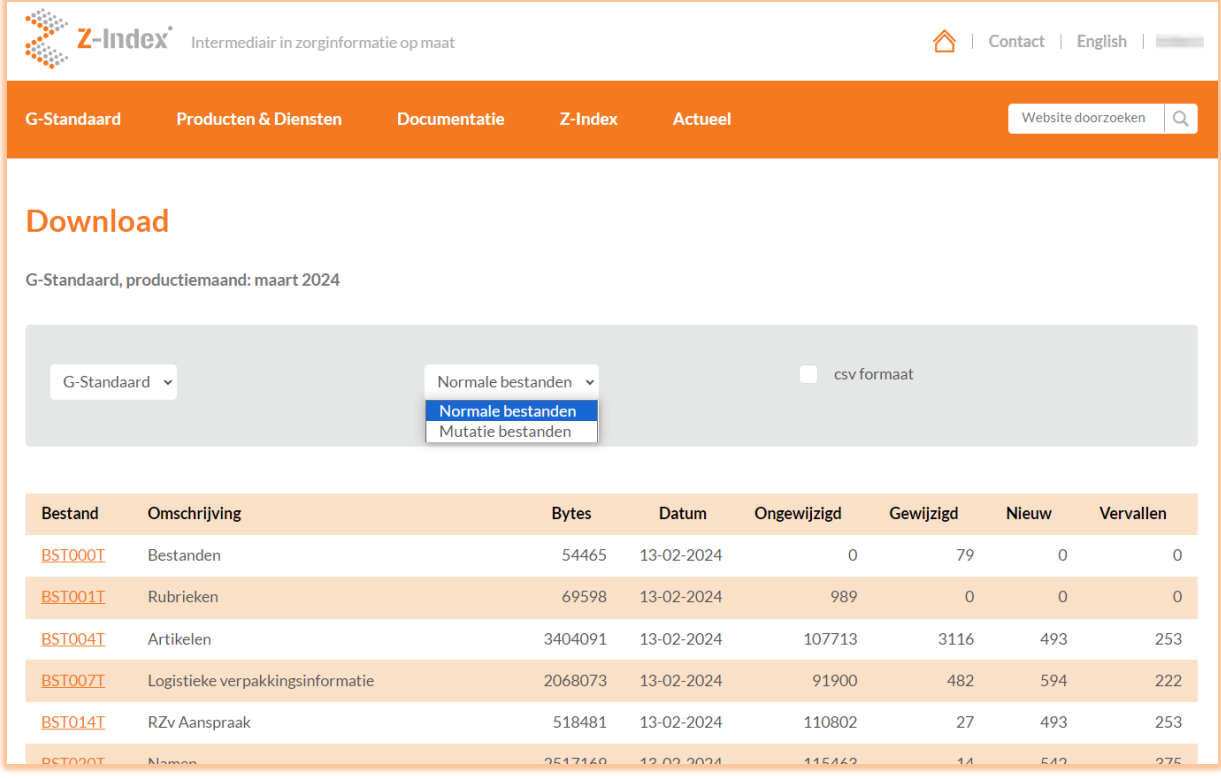

### <span id="page-3-1"></span>**2.1 De G-Standaard productiemaand**

U ziet als eerste de maand waarvoor de te downloaden G-Standaard bestanden gelden, in de afbeelding maart 2024. Zoals eerder aangegeven wordt de G-Standaard geproduceerd via het G-Standaard productieschema, op de Z-Index website bij Actueel > Productieschema:

- In kolom 1 staat voor welke maand die G-Standaard geldt.
- Kolom 2 t/m 5 zijn bedoeld voor productverantwoordelijken (o.a. de farmaceutische industrie) die hun assortiment in de G-Standaard via het G-Standaard invoerloket onderhouden.
- In kolom 6 ziet u wanneer de definitieve productie van de G-Standaard die geldt voor de maand genoemd in kolom 1 plaatsvindt.
- In kolom 7 ziet u vanaf wanneer u de bijgewerkte bestanden kunt downloaden.

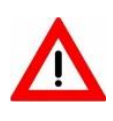

In het productieschema ziet u dat u halverwege de maand de G-Standaard kunt downloaden die geldt voor de maand erna. De G-Standaard van maart 2024 (kolom 1) is 13 februari (kolom 7) vrijgegeven. Afnemers van de G-Standaard download hadden dus tussen 13 februari en 1 maart de tijd om de G-Standaard van maart

2024 te downloaden en de verwerking in het informatiesysteem bij hun klanten voor te bereiden. Op elke 1<sup>e</sup> van de maand dienen alle zorgsystemen in Nederland bijgewerkt te zijn om geen cruciale informatie in de zorgprocessen te missen.

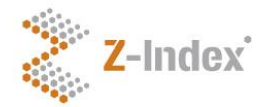

### <span id="page-4-0"></span>**2.2 Keuzemenu "G-Standaard"**

Afhankelijk van uw afgesloten abonnementen heeft u in dit keuzemenu de mogelijkheid om de G-Standaard bestanden in de tabel eronder te tonen of bestanden van een ander afgesloten abonnement.

#### <span id="page-4-1"></span>**2.3 Keuzemenu "Normale bestanden / Mutatie bestanden"**

Om dit verschil te begrijpen is het nodig te weten dat alle in de tabel getoonde bestanden het veld Mutatiecode (Mutcod) bevatten.

- Bij *Normale bestanden* zijn alle records met *alle* mutatiecodes in de bestanden opgenomen:
	- $\circ$  0 = geen wijziging in het record.
	- $\circ$  1 = record verwijderen (record is vervallen).
	- $\circ$  2 = record wijzigen (een of meer velden zijn gewijzigd).
	- $\circ$  3 = record opnemen (nieuw record).
		- Alle bestanden beginnen met **BST**, dan een volgnummer, dan een **T**.
- Bij Mutatie bestanden zijn records met nieuwe/gewijzigde mutatiecodes in de bestanden opgenomen:
	- $\circ$  1 = record verwijderen (record is vervallen).
	- $\circ$  2 = record wijzigen (een of meer velden zijn gewijzigd).
	- $\circ$  3 = record opnemen (nieuw record).

Alle bestanden beginnen met **BST**, dan een volgnummer, dan een **M.**

Mutatiecode 0 (geen wijziging in het record) vindt u dus niet terug in de mutatiebestanden. U kunt zelf bepalen welk soort bestanden u wilt downloaden en verwerken in uw informatiesysteem.

#### <span id="page-4-2"></span>**2.4 Csv formaat**

Zoals aangegeven worden de G-Standaard bestanden aangeboden in Ascii-fixed length en in Comma Seperated Value formaat. Als u de optie "csv-formaat" aanvinkt worden de bestanden in de tabel met lijstscheidingsteken ; en decimaalteken . aangeboden.

#### <span id="page-4-3"></span>**2.5 Tabel met bestanden**

In de getoonde tabel ziet u de G-Standaard bestanden beginnend met BST, een volgnummer en een T of M. De kolommen spreken voor zich. Door op een kolomkop te klikken sorteert u de tabel op die kolom af- of oplopend. U kunt op elk individueel bestand klikken om deze te downloaden:

- De bestanden in Ascii-fixed length zijn gecomprimeerd en worden als self extracting archive aangeboden, bijvoorbeeld bst004t.exe. Door na het downloaden op het bestand te dubbelklikken wordt dit uitgepakt naar bst004t en is het geschikt voor verder verwerking.
- Heeft u "csv-formaat" aangevinkt dan wordt het bestand aangeboden als bijvoorbeeld bst004t.csv (en is dus niet gecomprimeerd).
- Bij zowel "Normale bestanden" als "Mutatie bestanden" kunt u ook in één keer alle bestanden downloaden:
	- o GSTNDDB.exe in het geval van Normale bestanden.
	- o MUTBEST.exe in het geval van Mutatie bestanden. Deze twee totaal-bestanden zijn altijd in Ascii-fixed length, ongeacht of u "csv-formaat" aan of uit heeft gevinkt. U kunt de CSV-bestanden dus niet in één keer downloaden van de website.

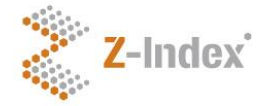

## <span id="page-5-0"></span>**3 Het verwerken van de G-Standaard bestanden**

Nadat u de G-Standaard bestanden heeft gedownload moeten deze ingelezen worden. Vervolgens zouden de gedownloade gegevens op de 1<sup>e</sup> van de eerstvolgende maand actief moeten worden.

Hoe de G-Standaard verwerkt wordt is aan iedere bouwer van een xIS (alle zorg informatie systemen). Het aanbod aan xIS-sen is te groot en divers en de verwerkingsmethoden per informatiesysteem te specifiek om daar vanuit Z-Index advies over te geven.

Wel kunnen wij u ondersteunen bij een juiste implementatie van de G-Standaard in uw informatiesysteem door naast de aangeboden documentatie een workshop aan te bieden. Tijdens deze workshop (van één dagdeel) maken we u wegwijs in de opzet van de G-Standaard, geven we u tips en tricks en helpen we u de juiste documentatie te vinden. Mocht u hiervan gebruik willen maken, of heeft u overige vragen over de G-Standaard, neem dan contact op met de afdeling Voorlichting & Databeheer van Z-Index: info@z-index.nl of 070-3737437.

Deze handleiding is met de grootst mogelijke zorg samengesteld. Desondanks accepteert Z-Index geen aansprakelijkheid voor eventuele onvolkomenheden.

### **Z-Index**

Alexanderstraat 11 2514 JL Den Haag Postbus 16090 2500 BB Den Haag T 070 - 37 37 437 F 070 - 37 37 401 info@z-index.nl www.z-index.nl